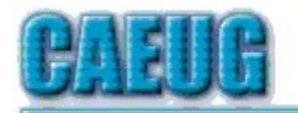

# Computers the Ersy User Choup

Abort,<br>Retry,<br>Ignore....

Founded 1984 ARI is the Official Newsletter of **Computers Are Easy User Group** 

November / December 2016

Volume XXXIV Issue 11

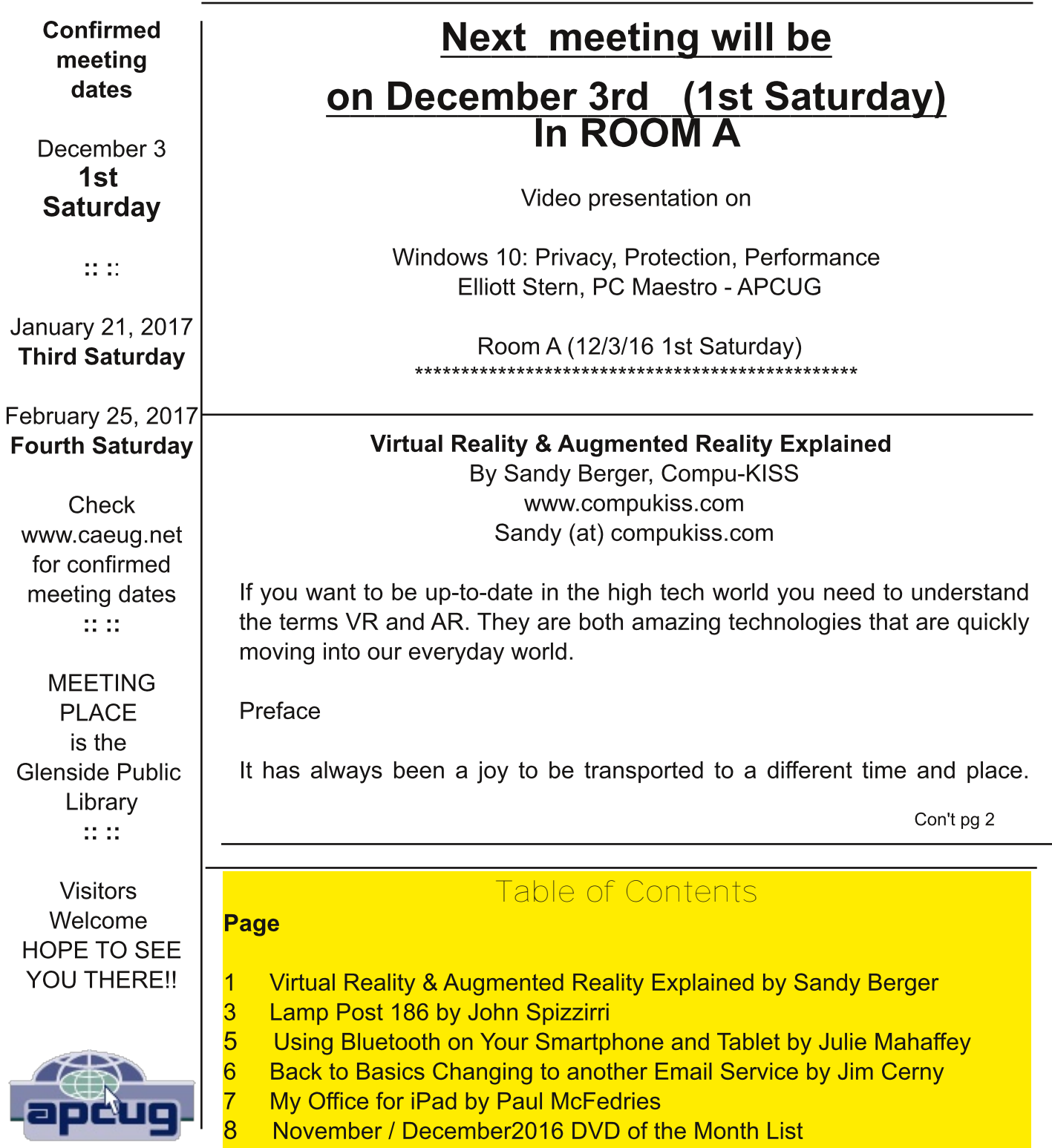

The Greeks, Romans, and American Indians did this for their listeners by telling wonderful stories. These story tellers transported their listeners to alternative realities. With radio we were immersed in tales like Fibber McGee and Molly where we could listen and vividly imagine being right in the McGee's home. Then came movies, television, and gaming devices. These devices totally immersed us in their stories.

Now we have moved on even farther into other realities and amplified realities with two newer technologies: Virtual Reality (VR) and Augmented Reality (AR).

#### *Virtual Reality Explained*

Virtual Reality replicates an environment that lets you see and feel like you are in another world. This is generally done by wearing goggles which put a screen in front of your eyes to show you that new world. Some of these VR devices have built-in audio and vibrations and other haptic feedback that help to make the new world feel quite real.

Many have immersive 360 degree visual capabilities so you are completely surrounded by the new world. Often you can interact with that new world as when you might play a VR game. This new storytelling technique is totally immersive since you are completely pulled into the world inside the headset.

Dedicated VR devices started reaching the market in 2016. Samsung and Oculus have recently released their first everyday consumer product, the Samsung Gear VR headset. At \$99 it is wellpriced, but must be paired with a newer Samsung Galaxy smartphone to make it work. Other VR devices like the Oculus Rift and the HTC Vive and start at \$599 and require a powerful PC to work. Sony will soon release their PlayStation VR at \$399.

#### *Augmented Reality*

Augmented Reality is another way to look at a different world. Instead of replacing the current reality with an alternate reality as VR does, AR adds to our current reality. So with AR, you can still see the real world around you, but certain things in your world are augmented. With AR, information about the real environment and its objects is overlaid on the real world. For instance, a nurse wearing a pair of AR glasses would be able to see everything in the room exactly as it really is. However, when he or she is ready to insert an IV into your arm, the veins in your arms would be totally visible.

AR technology is sometimes accomplished with goggles, like  $VR$ , but there are also AR applications that use lightweight glasses or partial glasses. There are also small handheld AR displays, digital AR projectors, and even contact lenses that project AR information. Several companies, including Google, are working on lasers that send information directly to the eyes.

Microsoft is working on a HoloLens AR headset that will work with Windows 10. Google is still working on their Google Glass project which will now focus on the workplace.

With AR you can interact with it through gaze, voice, and/or hand motions. If you saw the movie

Minority Report and remember Tom Cruise moving information around in the air you have seen an accurate depiction of an augmented reality device.

When Minority Report came out in 2002, it was very futuristic. Now that future is already here.

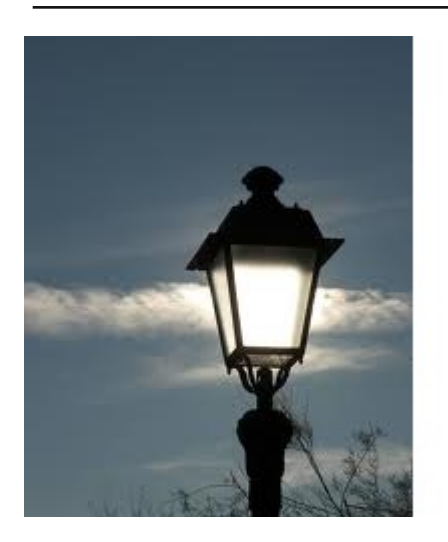

Lamp Post 186

by John Spizzirri November December 2016

Kathy Groce, our editor and I, just finished attending the Chicago Tardis (1). It is a three day convention celebrating the BBC **(2)** sci-fi television show Dr. Who **(3)**. Dr. Who, the lead character also known as The Doctor, is a space alien from the planet Gallifrey **(4)**. He is the last of his race with a life span that exceeds 1,000 Earth years. The show has been on for 50 years with various hiatuses due to the whims of the public and the management decisions at the BBC. The Doctor is currently being played by Peter Capaldi **(5)**. It was interesting to see how

some people get into the program (dressing as characters, knowing all sorts of trivia, and speculating about the direction the show will take). There were panel discussions with various writers and past / present cast members. If you are a science fiction fan, you may want to watch the new season on BBC America **(6)**. It will start sometime around Christmas (check your local cable listings).

- 1) http://chicagotardis.com/
- 2) http://www.bbc.com/
- 3) https://goo.gl/n9tPnK
- 4) https://goo.gl/dt9ngf
- 5) https://goo.gl/jE9Xca
- 6) http://www.bbcamerica.com/

Project Fi (1) is a Google business that is designed to replace your current wireless carrier. Google has contracted with three wireless carriers to provide wireless service (Sprint (2), T-Mobile (3), and U.S. Cellular (4)). The one catch is that you have to use a Google phone; either the Nexus 5x, the Nexus 6p, or the Pixel **(5)**. The Nexus 5x is relatively inexpensive at about \$200 whereas the pixel is \$649. Google has a payment plan for \$27 a month plus the cost of Project Fi. One of the things that make Project Fi unique is that it allows you to use your phone as a hot spot so you can get to the Internet from your phone on your desktop, tablet, or laptop. For about \$20 per month you get unlimited domestic talk and text, unlimited international texts, use of the phone as a hot spot. Data is charged at \$10 per gigabyte which I consider high because of my usage. If you do not use all the data in any month you get money back for the unused data. The gimmick that makes this plan desirable is that the phone will automatically select the carrier for your phone call. In some cases that will be a Wi-Fi hotspot that you are near. Your phone will make calls via Wi-Fi as opposed to one of the wireless carriers. The price is low which makes the plan appealing. There is no longterm contract for service. You can start or stop at any time. For those

of you that don't have a smart phone this might be an ideal time to get away from cable or AT&T Internet connection by using this as your telephone and Internet connection. If all you do is browse the Internet and use e-mail then this is an ideal choice. As long as you're not doing heavy downloads this might work well.

- 1) https://fi.google.com/about/
- 2) https://www.sprint.com/
- 3) https://www.t-mobile.com/
- 4) https://www.uscellular.com/
- 5) https://fi.google.com/about/phones/

If you use Firefox and want to know where your bookmarks are stored here is the website that reveals all (1). All of your settings and your bookmarks are called a profile. If you wanted to transfer your profile to another computer, it's just a matter of copying the files to the proper locations.

# 1) https://goo.gl/j2bC9V

Lenovo has brought back Linux compatibility to a couple of its machine lines because of the protest (1). Lenovo had blocked Linux compatibility using the BIOS to block the owners of Yoga 900 series, 900S, and Ideapad 710 computers from loading Linux on their machines. Owners of those machines wrote Lenovo so that they could load Linux on those machines. Reddit had a very heated debate about what was going on **(2)**. There seem to be enough support for Linux, that Lenovo changed the BIOS so that Linux could be used on those machines. Even though Lenovo has issed many statements distancing itself from the new BIOS this amounts to a win for Linux users.

# 1) https://goo.gl/ygLeCX

# 2) https://goo.gl/zZ8Uv4

Of late, there's been a number of magazine articles about what you don't know about Windows 10 (1, 2, 3, 4, 5, 6). This amounts to another Microsoft (MS (7)) failure. MS creates a product then proceeds to sell it without a manual. Manuals describe the capabilities of the product (in this case Windows 10). That leaves users to guess about features or to unknowingly not use the product to the top of its capability. Users are left to read magazine articles, buy third party books about the product. It leads me to think that MS is getting a cut of the revenues from those third parties. Thanks MS.

- 1) https://goo.gl/BfE1gk
- 2) https://goo.gl/k2h3Fi
- 3) https://goo.gl/HZ1lwl
- 4) https://goo.gl/4eSQYN
- 5) https://goo.gl/vDFxyb
- 6) https://goo.gl/W5REhz
- 7) https://www.microsoft.com/en-us/

Windows 7 is still available at Microcenter (1) and TigerDirect (2) in the OEM form with the media for about \$140. It might be worth checking out, if you need it.

#### 1) http://www.microcenter.com/#

2) http://www.tigerdirect.com/

Between you, me and the LampPost, that's all for now.

#### **Using Bluetooth on Your Smartphone and Tablet**

By Julie Mahaffey **ICON (Interactive Computer Owners Network) Member** March 2016 issue The ICON-Newsletter of the Interactive Computer Owners Network www.iconusersgroup.org Cejmmahaffey (at) gmail.com

The international symbol for Bluetooth.

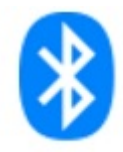

Bluetooth is wireless and a way for devices to communicate with each other over a small distance. Created in 1994 Bluetooth® technology is a wireless alternative to data cables. Data is shared through radio waves rather than hooking a cable to a device.

Bluetooth connects the Internet of Things (IoT), machine to machine, Ex. smartphones, tablets, headphones, speakers, etc. A Bluetooth product, like a headset or watch, contains a tiny computer chip with a Bluetooth radio and software that makes it easy to connect.

See more at:

https://www.bluetooth.com/

what-is-bluetooth-technology/bluetooth#sthash.BvuWBzJz.dpuf

**Bluetooth Facts:** 

Bluetooth is everywhere – Smartphones, tablets, headphones, speakers, TVs, computers, cars, medical devices, etc.

Bluetooth is low power – Runs off of small button batteries.

Bluetooth is easy to use – When two Bluetooth devices want to talk to each other, they need to pair.

Go to settings, turn on Bluetooth on both devices, hit the pairing button and wait for Bluetooth to connect.

Bluetooth is low cost – Today Bluetooth is included in most devices but it can be added for a small cost.

**Bluetooth Devices:** 

Headsets – fits over your ear to make phone calls or listen to music

Speakers – connect to tablet or smartphone for music listening

Home Deadbolt Door Lock - lock or unlock a deadbolt lock with a smartphone

Smart Pen for iPad – write and draw Weight Scales – connects to smartphone Armband Sensor – sends pulse rate to smartphone Keyboard – connect to computer or tablet Bluetooth Car Kit - hands-free phone call

Works Cited: "Bluetooth Technology Basics," Bluetooth. Bluetooth SIG, February 19, 2016. https://www.bluetooth.com/what-is-bluetooth-technology/bluetooth- technology-basics

### Back to Basics Changing to another Email Service

By Jim Cerny, Chairman Forums Committee, Sarasota Technology UG, Florida June 2016 issue, Sarasota Technology Monitor www.thestug.org jimcerny123 (at) gmail.com

Almost all computer users use email  $-$  and you are one of them, right? Have you ever had to change your email address or change to another email provider? Recently here in Florida (and I hear in Texas and California as well) our internet provider Verizon has been taken over by Frontier. As a result of this, EVERYONE had to change from Verizon to AOL for their email. Fortunately their Verizon email address will continue to be accepted by AOL (for now). The purpose of this article is to help you understand what steps are needed to change to another email. I do recommend Gmail because it comes with several other tools provided by Google and you most likely will never have to change to another email address.

Your first task is to go to the website and establish a new email account -- that is get your new email address and password. Please write it down and do not lose it! Once you have your new email ID your major concerns are forwarding your old emails to your new email address, getting your address book (or contact list) to your new email and to notify everyone of your new address. Some emails (such as Gmail) may ask you what your other email address is and automatically bring your contact list and forward any emails from your old address to your new address. They want your email business. But if your address book is not copied over for you then you will have to do it yourself. By all means "ask Google" how to do it. For example, ask Google "How do I get my AOL address book to my Gmail contacts?" What you will most likely have to do is to create a file of your address book by "exporting" it and giving it a file name, then copying that file by "importing" it into your new email. After you do this you need to examine your entire address book, name by name, to see that all the data was copied correctly. You will probably have some editing to do to straighten things out. For example, some phone numbers may not have been copied over or a nickname may have been placed as the last name, etc.

Next it is helpful to have all your old email "forwarded" to your new email address. This way you do not have to hurry to notify everyone on your list that you have a new email. If this is not possible, you may have to go into your old email and actually forward those important emails to your new email. From now on, only use your new email address.

Finally, send a nice email to everyone telling them your new email address. It also is essential that you read the "help" or "options" for your new email so that you are aware of how to create new email folders, sort your emails, find emails, etc. Although every email can do these basic functions, how it is done may be different on different emails. And if you are converting to Gmail, be sure to check out the many apps that are available to you with your Gmail account ID. Now you are ready to enjoy using your new email.

One word of caution -- what if you have used your email address to establish accounts with various on-line businesses or services? Movie channels, banking, club memberships, etc. may be using your OLD email address as your account ID. Unfortunately, all of these accounts must be changed to your new email ID. This may entail you having to enter all new passwords for all these accounts as well. This can be a real pain if you have many accounts, but there is really no other way around this, sorry. Be sure to write down ALL your IDs and passwords for EVERY service or app which requires an account.

Good luck and please don't forget to Ask Google anything about your email. You will find very helpful instructions and videos to guide you. Now here's hoping that you will never have to change your email address again!

# My Office for iPad

Author: Paul McFedries Review by Mary Ruth Butler, Member, Let's Compute, CA Publisher: Que Publishing Rating: Excellent

Level of information: Intermediate

Introduction: This review covers "My Office for iPad" from an intermediate user's viewpoint.

I have used books written by Paul McFedries before; I found this book to be up to the standards I have come to expect from McFedries.

The book is well organized and the instructions are easy to follow. I especially liked the color coding used for the illustrations.

The book follows a very logical pattern in discussing the various apps and includes an excellent discussion of Office 365. One criticism I have, which is a minor one, is that I think the author should have included more discussion on use of the apps for viewing only.

That point notwithstanding, I think the book offers the reader a thorough discussion on the use of the various apps so that the reader can take maximum advantage of Office 365 on the iPad. The explanations cover virtually all of the tasks that the reader would likely want to accomplish on the iPad.

The individual sections on each of the apps are in enough detail to permit the reader to achieve excellent command of each one. The "It's Not All Good" notes are very helpful in pointing out some of the limitations of Office 365.

I was pleased that McFedries included a section on the use of OneDrive. This application is an excellent tool for both PC and Mac users. I especially liked the information on sharing OneDrive documents including the capability to use an extra level of security by requiring the recipient to log in with using a Microsoft account.

Perhaps the most surprising feature of the book is the Excel Worksheet Function Reference section. Although I am a confirmed Excel user, the Excel reference section offers a very easy way to expand the use of Excel. This section will be helpful in using Excel in the full Office Suite on my PC as well as on the iPad.

The completeness of the book's index is worth noting. I found it to be easy to use and very complete.

I would definitely recommend that anyone who is interested in using Office 365 on an iPad buy the book.

#### November December 2016 DVD of the Month

**ARI** - Monthly newsletter **AudioBook - Free audio book BuClean - Convert EXE to CAB files** Clonezilla - Updated disk cloning program **DVDOMIIsts - Contents of CDs and DVDs of the Month** 

**EasyBCD** - A bootloader tool run multiple OSs **Google Chrome Removal - Program to remove Chrome** Kaspersky Virus Removal Tool - Virus remover KB3135445 - Win 7 update program

**MemberContributions - Things members send me MiniTool** - A free partition wizard **OldTimeRadio - Old radio audio files** 

**PureText** - Removes formatting from text on the clipboard Rescatux - A Grub 2 repair disk RogueKiller - Malware remover program

**SuperGrub2** - Program to boot to any OS **SysMon** - System monitor for Windows Teamviewer - Updated remote control software **Unetbootin - Installs Linux or other OS to a USB stick** Universal-USB-Installer - Installs any OS on a USB stick

#### **Meeting Location and Special Accommodations**

The Glenside Public Library address is at 25 E Fullerton Avenue, Glendale Heights, Illinois. Please park away from the building. Thank you. The meeting(s) are not library sponsored and all inquiries should be directed to Mike Goldberg at

Individuals with disabilities who plan to attend this program and who require certain accommodations in order to observe and / or participate in the program are requested to contact CAEUG president, Mike Goldberg at , at least five (5) days prior to the program, so that reasonable accommodation can be made.

# **Mailing address: CAEUG**

P.O. Box 2727 Glen Ellyn, IL 60138

#### **Members Helpline**

Any member with a specific expertise can volunteer to be on the Members Helpline. Hardware problems, XP, Win 7, Linux and Virus Removal - John Spizzirri

#### **CAEUG OFFICERS**

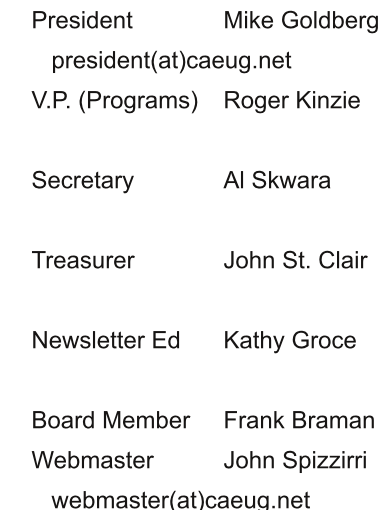

**Wishing all**<br>members of

Computers<br>Are *Fire*<br>Easy<br>User<br>Group

a very<br>Happy Holiday<br>and **Happy New Year** 

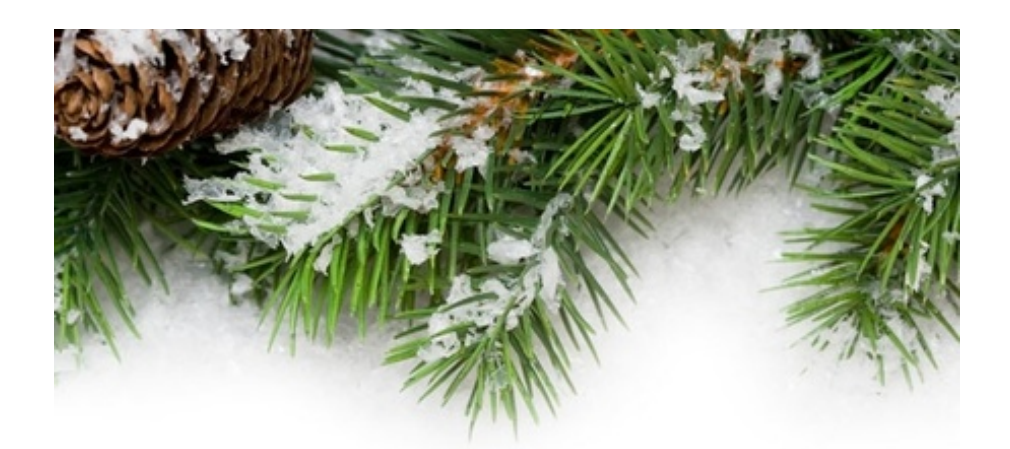

Merry Christmas...<br>Happy New Year...

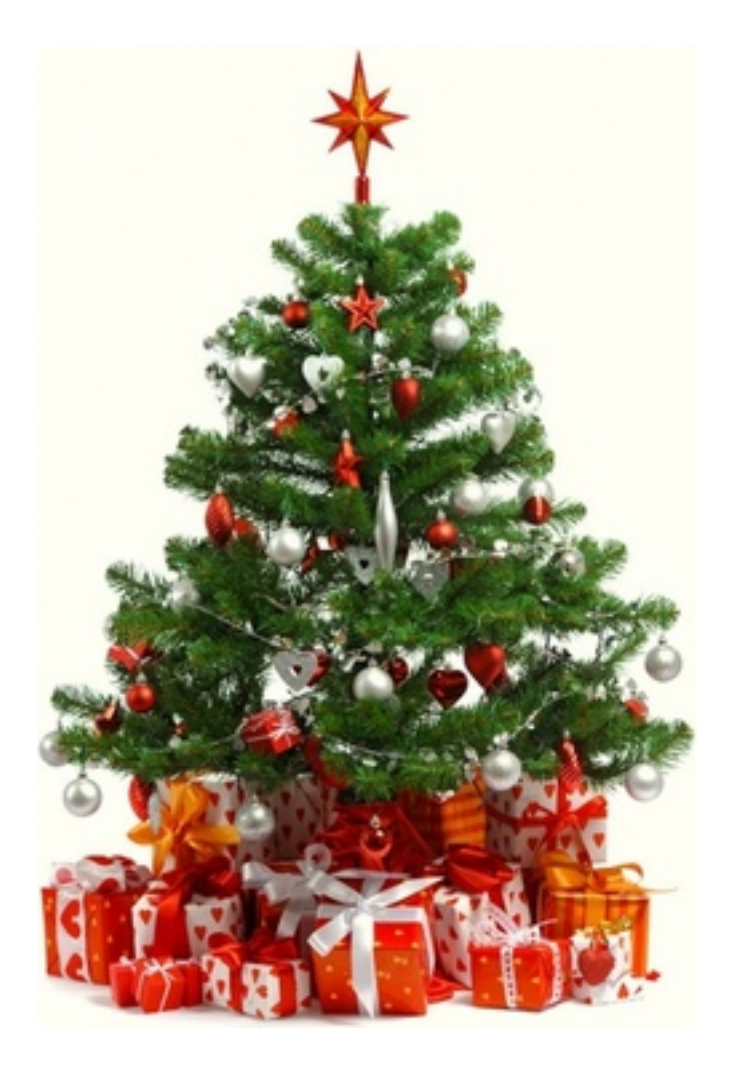

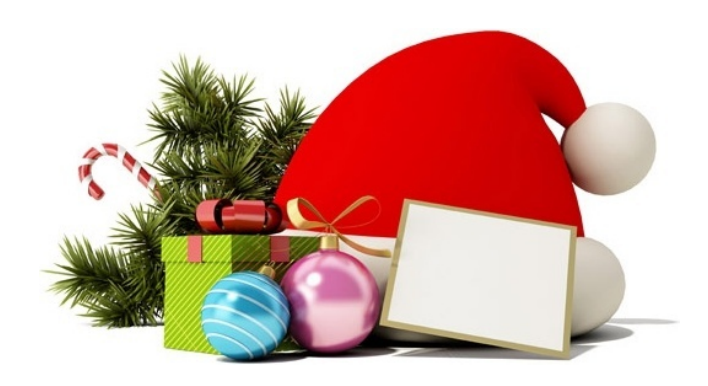

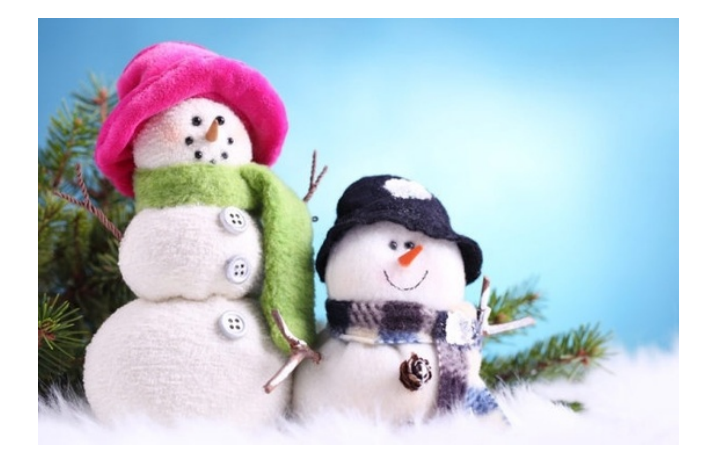